**Figyelmeztetés! Ez a kézikönyv információkat tartalmaz a készülék használatával és működésével kapcsolatos megkötésekről. Ezen információk a gyár garancia vállalásával kapcsolatosak. Ezért gondosan tanulmányozza át ezt a kézikönyvet!** 

# **PTK5507 billentyűzet telepítői kézikönyve**

Készült:2018.03

## **A PTK5507 billentyűzetek szerelése**

## **Kompatibilitás**

A PTK5507 billentyűzet 64 zónáig használható a következő DSC központokhoz:

PC1616, PC1832, PC1864 v4.2 vagy újabb.

#### **Jellemzők**

- Hőmérséklet: -10 °C..+55 °C
- Relatív páratartalom: 93 %, nem lecsapódó
- Műanyagház védelme: IP30, IK04
- Tápfeszültség: 12 VDC
- 4 vezetékes kapcsolat a központtal
- Combus távolság a központtól: 60 m; extra power mód esetén 33.5 m
- Maximum 8 db billentyűzet egy rendszeren
- PTK5507 áramfelvétel: nyugalmi 200 mA, maximum: 300 mA Extra power módban: 400 mA
- Leszedést jelző szabotázs kapcsoló
- 5 programozható funkcióbillentyű
- Üzemkész(zöld), Élesítve(piros), Hiba(sárga), AC(zöld)
- Érintőképernyő mérete: 127.9 mm (szé) x 195 mm (mag) x 20.35 mm (mé)
- SD kártya foglalat
- 
- Látószög: vízszintes: +/- 50°; függőleges: +/-70° Fényerő: 280 cd/m<sup>2</sup>
- A billentyűzet nem kezeli a billentyűzeti zónát!

## **Kicsomagolás**

A billentyűzet csomagolása a következőket tartalmazza:

- 1 db billentyűzet
- 5 db rögzítő csavar + tipli
- 1 db szabotázs nyomógomb
- Angol nyelvű telepítési utasítás

### **Felszerelés**

A billentyűzetet a ki/belépésre kijelölt hely közelébe kell (célszerű) felszerelni. Ha kiválasztott egy száraz, biztonságos helyet, akkor kövesse a következő lépéseket a felszerelést illetően.

#### **Billentyűzet szétszedése**

1. Távolítsa el a memóriakártyát mielőtt szétszedi a billentyűzetet. (1. ábra)

#### **Figyelem: A kártya eltávolítása nélküli szétszedés az eszköz meghibásodását (törését) okozhatja.**

2. Távolítsa el a csavart a billentyűzet aljáról.

3. Ferdén helyezze a nyílásba a csavarhúzót és forgassa el. Ismételje meg a másik oldalon lévő nyílásnál is.

#### 1. ábra - Szétszedés

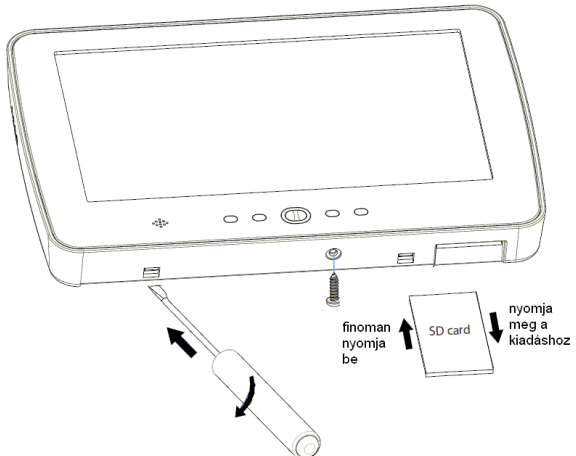

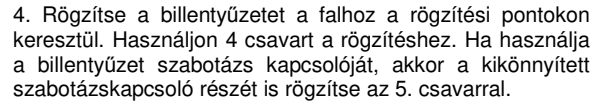

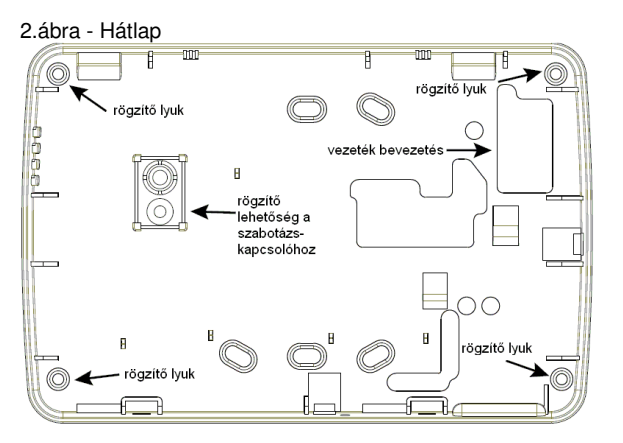

5. Vezesse át a vezetéket a megfelelő lyukon. Kösse be a Keybus-t Helyezze be szabotázskapcsolót a megfelelő lyukba a hátlapon.

4. Akassza le a billentyűzetet. helyezze be a hátlap tetejébe a billentyűzetet, Igazítsa el a vezetéket, hogy ne sérüljön és ne nyomjon semmit. A billentyűzet alját megnyomva bepattintható a hátlapba, ügyeljen, hogy vezeték ne lógjon ki a házból.

Megjegyzés: Ismételje meg az összeszerelést, ha nem pontos az illeszkedés.

#### **Vezeték bekötés**

1. Mielőtt bekötné a vezetékeket az egységbe, teljesen áramtalanítsa (AC, akkumulátor) a központot.

3. ábra<br>PTK5507

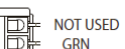

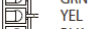

**BLK** 斷 **RED** 

2. Kösse be a központtól jövő Keybus vezetékeit a csatlakozósorba.

#### **Bekapcsolás**

Mikor minden vezetékezéssel elkészült, helyezze áram alá a központot:

1. Csatlakoztassa az akkumulátor vezetékeket az akkumulátorra.

2. Kapcsolja be (fel) az AC táplálást (kismegszakító, egyéb). 3 Csatlakoztassa a telekommunikációs hálózatot.

További információkat a központ leírásban találhat.

**Figyelem: A vezetékezést a helyi előírásoknak és szabályozásnak megfelelően kell kialakítani!** 

#### **Billentyűzet programozás**

Számos programozási opció lehetséges a billentyűzetnél. Ezek leírása megtalálható a következő fejezetekben. Az érintőképernyős billentyűzeten keresztüli programozás hasonló a rendszer többi billentyűzetén keresztüli programozáshoz. Amikor belép a billentyűzeten egy programozási szekcióba, billentyűzet kijelzi a beállított opciókat./értékeket. A kapcsolós szakaszokon egy opció ki-, vagy bekapcsolásához nyomja meg a megfelelő számot, ezzel az opció értéke átvált. Ha valamelyik opció be van kapcsolva, akkor annak a száma látszik. Az ábrán példaként az 1 és 4 opció van engedélyezve.

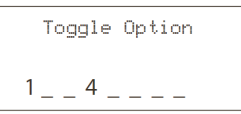

A programozási opciók jelentését a központ, modul telepítési leírásában található.

**Megj: Ne engedélyezze 'A billentyűzet kikapcsol, ha nincs használva' funkciót (központ programozás Szekció [016] Opció 3). Ha engedélyezve van, akkor a központ nem küldi az állapotinformációkat és ezek kijelzése nem lesz megfelelő.** 

#### **Billentyűzet beléptetés**

A billentyűzetet partícióhoz kell rendelni és sorszámot kell adni neki, hogy a felügyelje és a billentyűzeti zónákat megfelelően kezelje (a PTK5507 nem támogatja a billentyűzeti zónát). Ezt minden billentyűzeten önállóan kell megtenni.

Billentyűzet címzése során az első számjegy határozza meg a partíciót (1..8). Ha nem használ partíciót a rendszerben, akkor adjon meg 1-et (mint rendszer). A globális billentyűzethez adjon meg 0-át (csak PK5500/RFK5500 esetén).

A második számjegy határozza meg a billentyűzet sorszámát, mely felügyelet és zónabemenet megfelelő kezeléséhez szükséges (a PTK5507 nem támogatja a billentyűzeti zónát). Minden billentyűzetet külön helyre kell beléptetni.

Az érintőképernyős billentyűzeten a következőképpen hajthatja végre a beléptetést:

1. Lépjen be az Options (Opciók) lehetőségen belül az Installer Menu (Telepítői menü) részbe, majd az [Installer Code (Telepítői kód)] megadása után a Keypad Mode (Billentyűzeti mód) menübe.

2. Lépjen be a Szekció [000]-ba.

3. Lépjen be a [0]-ba a partíció és cím megadáshoz.

4. Az első számjeggyel adja meg a partíció számát (0..8).

5. A második számjeggyel adja meg a billentyűzet címét a felügyelethez.

6. Nyomja le kétszer a [#]-et a programozásból kilépéshez.

7. Miután minden billentyűzetnél elvégezte a címzést, lépjen vissza a programozói módba és a Szekció [902]-be való belépéssel indítsa újra a modulfelügyeletet. Kb. 60 másodperc múlva a Szekció [903]-ba való belépéssel ellenőrizheti, hogy milyen modulokat lát a központ.

8. Programozza a szükséges további beállításokat, vagy a [#] lenyomásával kiléphet a programozásból.

#### **Címkék programozása**

A zóna, partíció és egyéb címkék szabadon átprogramozhatóak a szöveges, így az érintő képernyős billentyűzeten is. Az érintőképernyős billentyűzeten a következőképpen hajt-

hatja végre a címkék programozását:

Az érintőképernyős billentyűzeten a következőképpen hajthatja végre a beléptetést:

1. Lépjen be az Options (Opciók) lehetőségen belül az Installer Menu (Telepítői menü) részbe, majd [Installer Code (Telepítői kód)] megadása után a Label Programming (Címke programozás) menübe.

2. Válassza ki a programozni kívánt címkét.

3. Használja a megjelenő billentyűzetet az új címke megadásához. Ha befejezte a címkét a 'Save' (Mentés) gombbal mentse el.

**Megj: A hagyományos Keypad Mode (Billentyűzeti mód) részen belül is programozhatóak a címkék az LCD szakaszokon belül, ugyanúgy, mint egy PK5500/RFK5500 billentyűzet esetén**.

#### **Globális címkézés**

Az átprogramozott zóna, partíció és egyéb címkék átküldhetőek a további billentyűzetekre. A már felprogramozott érintőképernyős billentyűzeten a következőképpen hajthatja végre a címkék átküldését:

Lépjen be az Options (Opciók) lehetőségen belül az Installer Menu (Telepítői menü) részbe, az [Installer Code (Telepítői kód)] megadása után a Label Broadcast (Címkék átadása) menübe.

A billentyűzet a többi LCD és érintőképernyős billentyűzetbe átküldi a címkéket.

**Megj: A hagyományos Keypad Mode (Billentyűzeti mód) részen belül is átküldhetőek a címkék az LCD szakaszon belül ( [\*] az LCD szakaszhoz, majd [998] Címkék átadása és [\*] a jóváhagyáshoz.**

## **Háttérfény megváltoztatása**

1. Lépjen be az Options (Opciók) lehetőségen belül a Keypad config (Billentyűzet beállítás) részbe, majd a Backlight (Háttérfény) menübe.

2. A Brightness (Fényerő) csúszka segítségével állítsa be a kívánt fényességi szintet.

3. Lépjen vissza Back (Vissza) vagy a Home (Alap) gomb megnyomásával.

#### **Kijelző lekapcsolás időzítése**

1. Lépjen be az Options (Opciók) lehetőségen belül a Keypad config (Billentyűzet beállítás) részbe, majd a Backlight (Háttérfény) menübe.

2. A Screen Off After: (Kijelző lekapcsolása után:) csúszka segítségével állítsa be a kívánt időt a lekapcsoláshoz (Balra húzva a Never (Soha) érték esetén nem kapcsol le a billentyűzet.

3. Lépjen vissza Back (Vissza) vagy a Home (Alap) gomb megnyomásával.

#### **Zümmer beállítása**

1. Lépjen be az Options (Opciók) lehetőségen belül a Keypad config (Billentyűzet beállítás) részbe, majd a Buzzer Control (Zümmer beállítás) menübe.

2. A Volume (Hangerő) csúszka segítségével állítsa be a kívánt hangot (Balra húzva halkul).

3. Lépjen vissza Back (Vissza) vagy a Home (Alap) gomb megnyomásával.

#### **Belépés kalibrálás módba**

1. Lépjen be az Options (Opciók) lehetőségen belül a Keypad config (Billentyűzet beállítás) részbe, a Calibration (Kalibráció) menübe.

2. Nyomja meg a képernyőn egymásután megjelenő '+' jeleket legalább 2 másodpercig.

**Megj: A kalibrációból a teljes végrehajtásával léphet ki, vagy a Home (Alap) gomb segítségével.**

#### **Belépés takarítás módba**

1. Lépjen be az Options (Opciók) lehetőségen belül a Keypad config (Billentyűzet beállítás) részbe, a Clean Mode (Takarítás mód) menübe.

2. Majd takarítsa le a billentyűzetet.

**Megj: A takarítás módból 30 másodperc elteltével lép ki a kijelző.** 

#### **Háttérkép megváltoztatása**

1. Lépjen be az Options (Opciók) lehetőségen belül az Installer Menu (Telepítői menü) részbe, majd [Installer Code (Telepítői kód)] megadása után a Keypad Programming (Billentyűzet programozás) lehetőségen belül a Background Image (Háttérkép) menübe.

2. Válassza ki az SD kártyáról a háttérképet.

3. Lépjen vissza Back (Vissza) vagy a Home (Alap) gomb megnyomásával.

A legjobb képet a 800x480 felbontású képek adják, a maximális felbontás 1280x720 lehet.

#### **Alap kijelző beállítása**

1. Lépjen be az Options (Opciók) lehetőségen belül a Keypad config (Billentyűzet beállítás) részbe, majd a Home Page (Alapképernyő menübe.

2. Válassza a lehetőségek közül a megfelelő kijelzési módot: Classic (Klasszikus), szögletes, vagy Contemporary (Modern) körben elhelyezkedő.

3. Lépjen vissza Back (Vissza) vagy a Home (Alap) gomb megnyomásával.

#### **Sötét felirat engedélyezés/tiltás**

1. Lépjen be az Options (Opciók) lehetőségen belül az Installer Menu (Telepítői menü) részbe, majd [Installer Code (Telepítői kód)] megadása után a Keypad Programming (Billentyűzet programozás) lehetőségen belül az Options (Opciók) menübe.

2. Állítsa megfelelő értékre a Dark text (sötét felirat) opciót. (Ha tiltva van, akkor világos karaktereket használ).

**Megj: Ez az opció az alapképernyő hagyományos szögletes megjelenítési módja és néhány belső menü esetén van hatással.** 

#### **Alapkijelző funkciógombjainak megadása**

1. Lépjen be az Options (Opciók) lehetőségen belül az Installer Menu (Telepítői menü) részbe, majd [Installer Code (Telepítői kód)] megadása után a Keypad Programming (Billentyűzet programozás) lehetőségen belül az Home Functions (Alap funkciók) menübe.

2. Állítsa be az 1-6 "funkciógomb" megfelelő funkcióit.

**Megj: A Funkciógomb2 - Zónaállapot funkciója nem változtatható.**

## **F, A, P vészhelyzeti gombok engedélyezése/tiltása**

1. Lépjen be az Options (Opciók) lehetőségen belül az Installer Menu (Telepítői menü) részbe, majd [Installer Code (Telepítői kód)] megadása után a Keypad Programming (Billentyűzet programozás) lehetőségen belül az Options (Opciók) menübe.

2. Állítsa megfelelő értékre a vészhelyzeti gombok engedélyezését/tiltását. F-Tűz, A-Orvosi segély, P-Pánik

**Megj: Gyárilag engedélyezve vannak a gombok.**

#### **Firmware frissítés**

Frissítheti a billentyűzet firmware-t (pl. nyelvek miatt).

1. Helyezze be az a firmware-t tartalmazó SD kártyát.

2. Lépjen be az Options (Opciók) lehetőségen belül az Installer Menu (Telepítői menü) részbe, majd [Installer Code (Telepítői kód)] megadása után a Keypad Programming (Billentyűzet programozás) lehetőségen belül a Firmware Upgrade (Firmware frissítés) menübe.

3. Válassza az OK-t és kövesse a lépéseket,

**Megj: A firmware frissítés alatt ne vegye el tápot a billentyűzettől. A billentyűzet újraindul, ha végzett a frissítés.** 

## **Extra power (táp) opció**

Ez a szám a billentyűzet leütések

Az Extra power opció engedélyezésével növelheti a billentyűzet fényerejét.

1. Lépjen be az Options (Opciók) lehetőségen belül az Installer Menu (Telepítői menü) részbe, majd [Installer Code (Telepítői kód)] megadása után a Keypad Programming (Billentyűzet programozás) lehetőségen belül az Options (Opciók) menübe.

2. Állítsa megfelelő értékre az Extra Power (Extra power) opciót.

**Megj: Ez az opció az alapképernyő hagyományos szögletes megjelenítési módja és néhány belső menü esetén van hatással.** 

## **A PTK5507 billentyűzetek programozása**

## **Belépés PTK5507 billentyűzeten keresztül a programozásba**

Lépjen be az Options (Opciók) lehetőségen belül az Installer Menu (Telepítői menü) részbe, majd az [Installer Code (Telepítői kód)] megadása után a Keypad Mode (Billentyűzeti mód) menübe. Ezután a 3 számjegyes szekció számokkal beléphet a megfelelő szekciókba és ott beállíthatja a szükséges opciókat, értékeket.

#### **Belépés a PTK5507 programozásába**

A programozási módon belül nyomja le a [\*] billentyűt, ezzel belép az ún. LCD szakaszba, ahol újabb 3 számjegyes szekció számokon keresztül programozhatja a billentyűzet funkcióit. A programozni kívánt három karakteres szekció számokat alább találja.

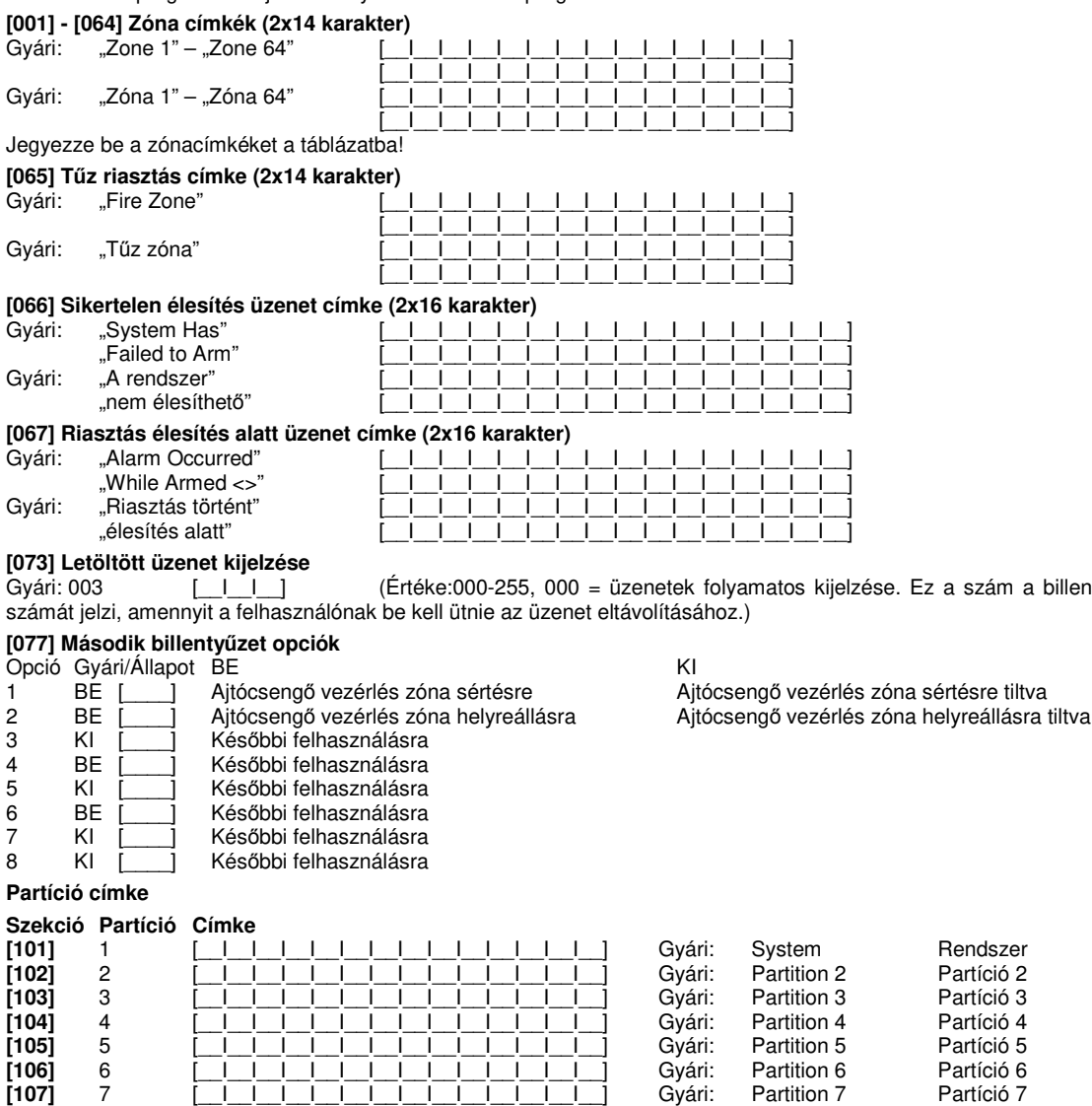

**[108]** 8 [\_\_I\_\_I\_\_I\_\_I\_\_I\_\_I\_\_I\_\_I\_\_I\_\_I\_\_I\_\_I\_\_I\_\_] Gyári: Partition 8 Partíció 8

## Kimeneti parancs címke

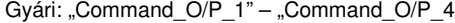

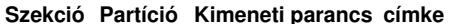

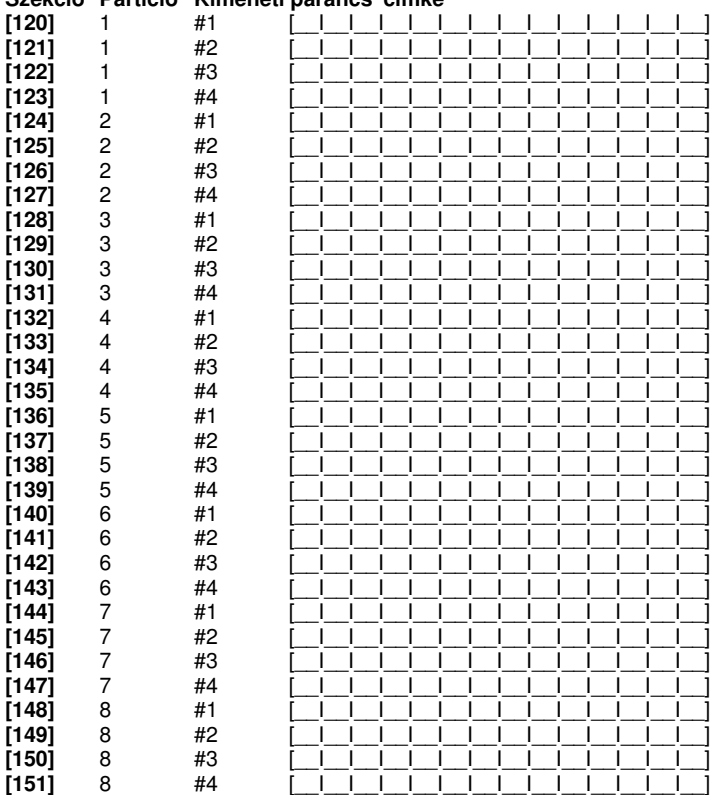

## [995][\*] Billentyűzet opciók gyári alapértékre állítása

#### [996][\*] Billentyűzet címkék gyári alapértékre állítása

## [997] Szoftver verzió megmutatása

#### [998][\*] Globális címkézés

Valamennyi LCD funkció programozása billentyűzet segítségével történik. Amennyiben egynél több LCD billentyűzet van, szükségtelen mindet egyenként programoznunk. Az egy billentyűzeten programozott címkék továbbíthatók a többi LCD billentyűzethez. A címkék továbbítása az alábbiak szerint történik:

1. lépés - Fejezze be egy LCD billentyűzet programozását teljesen.

1. lépes - i ejezze be egy LOD billentyűzet programozásat teljesei I.<br>2. lépés - Bizonyosodjon meg róla, hogy valamennyi LCD billentyűzet csatlakoztatva van a KEYBUS-hoz.<br>3. lépés - Lépjen be az Telepítői programozásba, ma

4. lépés - A művelet végén nyomja le a [#] billentyűt a kilépéshez.

## [999][\*] Billentyűzet EEPROM gyári alapértékre állítása

## **Jegyzet**

5

## **Garanciális feltételek:**

Tájékoztatjuk, hogy a DSC Hungária Kft. 2009. december 1-től kiterjesztette a garanciális időtartamot 3 évre a jelenlegi jogszabályban meghatározott egyről. A kiterjesztett garancia kizárólag a DSC behatolásjelző berendezéseire érvényes, úgymint központok, billentyűzetek, modulok, és természetesen az érzékelők is.\* A Digital Security Controls Ltd. garanciát nyújt mind a felhasznált anyagokban bekövetkező, mind a gyártásban bekövetkezett hibákra, amelyek normál üzemi körülmények között keletkeznek. A hibákra a Digital Security Controls Ltd. opcióként vállalja a készülék javítását vagy cseréjét, ha a hibás terméket beküldik a javítószolgálathoz. Az ingyenes garancia csak az alkatrészekben és gyártásban előforduló hibákra vonatkozik, nem érvényes tehát szállítás vagy kezelés közben keletkező sérülésekre, bármely, a Digital Security Controls Ltd. cégtől független kárra (például villámcsapás, túlfeszültség, mechanikai sérülés, beázás, a készülék helytelen használata vagy szándékos rongálása) sem. A fenti garancia csak az eredeti vásárlót illeti meg, és minden jelenlegi vagy jövőbeni garancianyilatkozatot (akár szóban, akár írásban, akár a Digital Security Controls Ltd. egyéb kötelezettségeiből feltételezéssel derivált formában létezik) érvénytelenít. A cég erre vonatkozó nyilatkozattételre vagy a garancia-feltételek módosítására más személyt nem hatalmazott fel. A Digital Security Controls Ltd. semmiféle felelősséget nem vállal a készülék használatával összefüggő közvetlen, közvetett vagy következményes károkért, az ilyen események következtében elmaradt profitért, időveszteségért, illetve bármiféle, a vásárlóra nézve hátrányos következményért. Figyelem! A Digital Security Controls Ltd. tanácsolja, hogy rendszeresen hajtsa végre a teljes rendszer ellenőrzését. A rendszeres ellenőrzés dacára (bűnös célú beavatkozás vagy áramköri rongálás következtében vagy más okból) előfordulhat, hogy a termék nem az elvárásoknak megfelelően működik.

A fordítás a DSC Hungária Kft. szellemi tulajdona, ezért annak változtatása jogi következményeket vonhat maga után. A fordításból, illetve a nyomdai kivitelezésből származó hibákért felelősséget nem vállalunk. A leírás / termék változtatásának jogát a forgalmazó / gyártó fenntartja.

A DSC Hungária Kft., mint kizárólagos magyarországi disztribútor biztosítja az eszközökhöz szükséges műszaki hátteret és szakszervizt.

A mindenkor érvényes szervizelési feltételeket a DSC Hungária Kft. telephelyén lehet megtekinteni. \*Kizárólag a behatolásjelző eszközökre vonatkozik. Kivétel a DSC kül- és beltéri szirénák.

Szakszervizeink: DSC Hungária Kft. Alarmtechnika Zrt. 1083 Budapest Füvészkert u. 3. Bocskai u. 11.

Tel: +36-46-411-745

#### **DSC** Hungária 1083 Budapest, Füvészkert u. 3. Tel.: (1) 210-33-59, 323-06-38, 323-06-40 Fax: (1) 210-3389 Info: (30) 279-0882 E-mail: info@dschungaria.hu Web: www.dsc.hu www.alexor.hu